# **Taietor de iarba**

### **Introducere**

Pentru acest proiect am ales sa fac un taietor de iarba automat, care verifica daca pe o distanta de 5 cm in fata exista un obstacol sau nu. Daca exista merge pana aproape de el, timp in care se activeaza un motor care taie iarba cand acesta merge. Dupa ce taie iarba in zona respectiva, acesta isi schimba directia si merge sa taie iarba in acea zona.

### **Descriere generală**

Acest taietor de iarba, are rolul de a merge drept inainte daca in fata obstacolele se afla la o distanta mai mica de 7.5 de cm, iar daca nu acesta analizeaza zona in stanga si in dreapta, sa vada unde ar fi cel mai apropiat obstacol pe care sa-l poata taia. Dupa ce analizeaza zona acesta decide care distanta este cea mai mica si isi seteaza directia pe care sa poata merge.

 $\pmb{\times}$ 

### **Hardware Design**

Pentru realizarea acestui proiect am cumparat deja un robot kit pe 2 roti, care contine 2 DC motor engine, si 2 roti, adaugand pe langa un L298N Dual Motor Driver. Totodata am folosit si Arduino UNO, un senzor ultrasonic pentru dectectarea distantei pana la urmatorul obstacol si un ULN2003 Stepper Driver + Stepper Motor.

Conectarea firelor a fost efectuata pe baza schemei de mai jos:

 $\pmb{\times}$ 

### **Software Design**

Pentru realizarea soft-ului am folosit mai multe librarii externe pentru o mai buna functionalitate a hardware-ului, si mai exact pentru senzor si pentru stepper motor. Libraria AccelStepper am folosit-o pentru stepper.

#### **Care este flow-ul robotului?**

Acesta calculeaza initial distanta din pozitia in care este el situati initial. Daca aceasta este mai mica decat 7.5 cm si totodata este mai mare decat 6mm atunci merge inainte. minimul de 6mm am pus-o deoarece daca in fata se afla un zid, acesta nu poate fi taiat, si automat v-a ramane acolo constant. Daca nu respecta conditia de mai sus, atunci robotul nostru trebuie sa-si schimbe sensul, si pentru asta el face o rotatie in stanga si in dreapta, in urma caruia extrage distanta minima pana la primul obiect intalnit in ambele directii, si apoi isi seteaza directia catre zona respectiva. Directia respectiva trebuie sa fie mai mare totodata decat 1.5 cm. Dupa ce se seteaza directia se repeta tot procesul descris mai sus.

#### **Functii implementate**

run step motor() - seteaza cat sa se roteasca elicea(motorasul) in acea secunda, acesta isi muta pozitia foarte putin in acea secunda, astfel incat sa nu blocheze restul de functionalitati. Practic daca as vrea sa faca o rotatie completa, ar dura destul de mult (3,4 secunde) si robotul impreuna cu senzorul ultrasonic ar ramane setati pe comenzile anterioare, fara sa-si calibreze directia

move\_forward() - deplaseaza masina in fata, atunci cand distana este conform asteptarilor noastre

move\_back() - deplaseaza masina in spate atunci cand obiectul curent e prea departe/prea aproape. Am decis sa o fac sa mearga in spate pentru a reusii sa scaneze un perimetru mai accurate, decat sa existe sanseze sa scaneze de 2 ori acelasi obiect.

rotate left(), rotate right() - roteste masina in stanga/respectiva in dreapta

step\_left(), step\_right() - implementeaza logica pentru scanarea zonei din stanga/dreapta, si acestea returneaza totodata distanta catre cel mai apropiat obiect. Pe baza acelei distante se calculeaza un minim in loop, si distanta minima va reprezenta totodata si directia in care se va duce robotelul

calculate\_distance() - reprezinta functia de calculare a distantei de la senzorul ultrasonic la cel mai apropiat obiect

# **Rezultate Obţinute**

In final am reusit sa creez un robot care intr-un fel sau altul ar putea taia iarba daca ar avea o lama in loc de carton asignat de motor :)

# **Concluzii**

In urma acestui proiect am dobandit cunostinte in domeniul hardware, invatand cum sa lucrez componentele, sa ma uit pe datasheet si cum se asambleaza ele, totodata lipind pentru prima data firele. Overall a fost o experienta nice, din care simt ca am invatat ceva care ma poate ajuta pe viitor.

### **Download**

### [adam\\_robert\\_mihai\\_332cc.zip](http://ocw.cs.pub.ro/courses/_media/pm/prj2023/alucaci/adam_robert_mihai_332cc.zip)

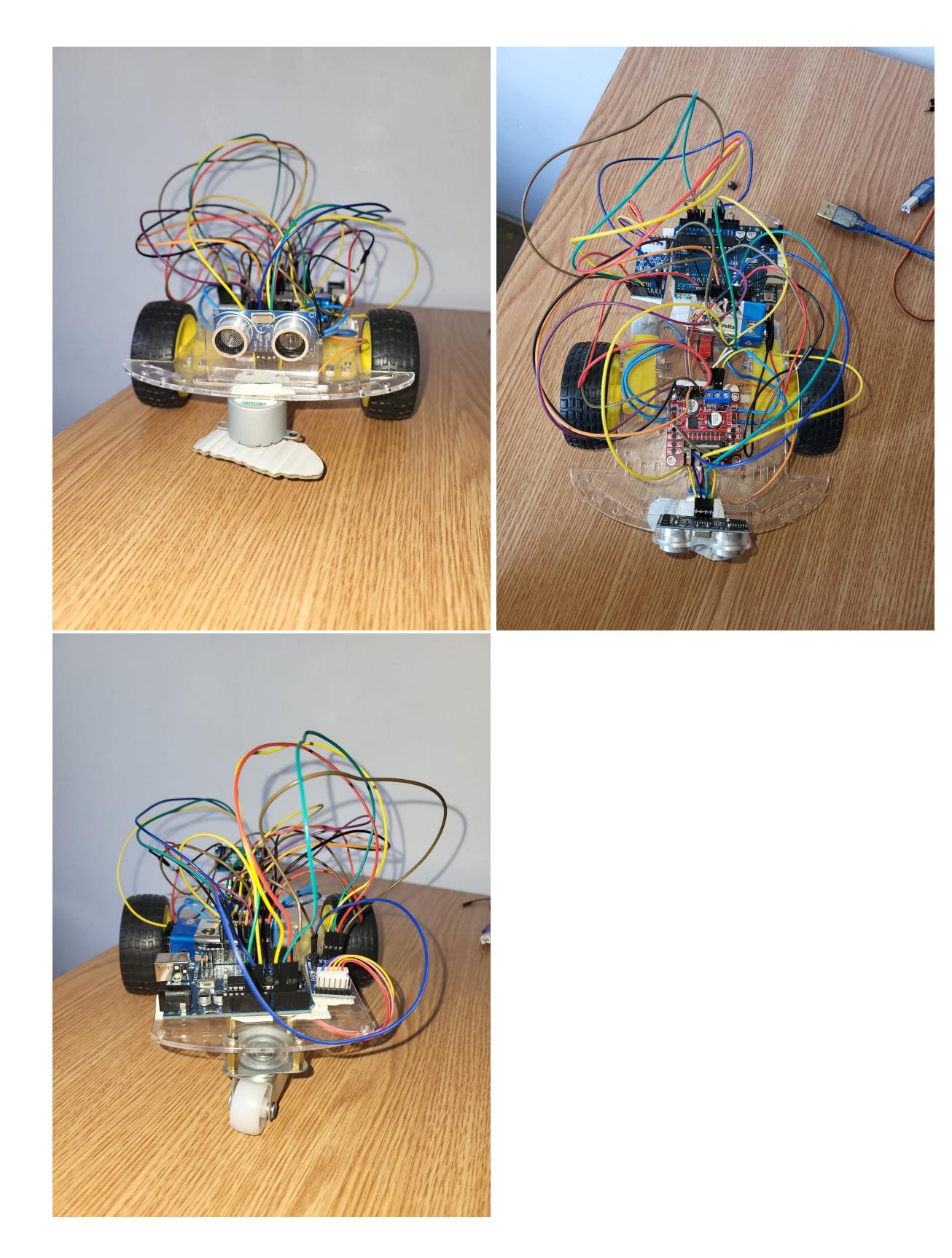

# **Bibliografie/Resurse**

Datasheet Arduino Uno:<https://docs.arduino.cc/resources/datasheets/A000066-datasheet.pdf>

Utilizare si cum functioneaza senzorul ultrasonic: <https://howtomechatronics.com/tutorials/arduino/ultrasonic-sensor-hc-sr04/>

Conectarea motorului

[https://howtomechatronics.com/tutorials/arduino/arduino-dc-motor-control-tutorial-l298n-pwm-h-bridg](https://howtomechatronics.com/tutorials/arduino/arduino-dc-motor-control-tutorial-l298n-pwm-h-bridge/) [e/](https://howtomechatronics.com/tutorials/arduino/arduino-dc-motor-control-tutorial-l298n-pwm-h-bridge/)

Conectarea stepper motororului: <https://lastminuteengineers.com/28byj48-stepper-motor-arduino-tutorial/>

Rularea stepper motorului in paralel cu restul functionalitatiilor: <https://forum.arduino.cc/t/moving-two-stepper-motors-in-parallel-at-different-speeds/531642>

[Export to PDF](http://ocw.cs.pub.ro/?do=export_pdf)

From: <http://ocw.cs.pub.ro/courses/> - **CS Open CourseWare**

Permanent link: **[http://ocw.cs.pub.ro/courses/pm/prj2023/alucaci/line\\_follower](http://ocw.cs.pub.ro/courses/pm/prj2023/alucaci/line_follower)**

Last update: **2023/05/30 11:54**

 $\pmb{\times}$